# Анализ и исправление наиболее часто возникающих ошибок при проектировании с помощью **CANP AnadigmDesigner2**

Для конфигурирования программируемых аналоговых схем Anadigm

применяется система автоматизированного проектирования AnadigmDesigner2. В статье даны рекомендации для исправления наиболее часто возникающих ошибок на этапе проектирования с использо-Александр ЩЕРБА ванием САПР AnadigmDesigner2. shcherba@prosoft.ru

# Программируемые аналоговые микросхемы Anadigm

Компания Anadigm — лидер в области разработки и производства программируемых аналоговых микросхем (ПАИС). Обработка сигнала внутри ПАИС осуществляется схемами на переключаемых конденсаторах. Выпускаемая компанией Anadigm продукция состоит из динамически и статически программируемых аналоговых микросхем. Особенностью динамически программируемых аналоговых микросхем является возможность в работающем устройстве изменять полностью или частично функциональную структуру схемы.

В отличие от цифровых систем, где сигнал дискретен по времени и квантован по уровню (рис. 1), в дискретно-аналоговых системах сигнал дискретен только по времени [1]. В силу этого достигается высокая точность обработки аналогового сигнала, но при этом предъявляются дополнительные требования к входным/выходным цепям и конфигурируемым аналоговым модулям [2].

Для создания аналоговых конфигураций используется бесплатно распространяемая программа AnadigmDesigner2, которая представляет собой мощный инструмент проектирования (САПР) с набором готовых аналоговых модулей, инструментов проектирования фильтров различного порядка и PID-регуляторов с интуитивно понятным интерфейсом [3]. Программное обеспечение будет генерировать ана-

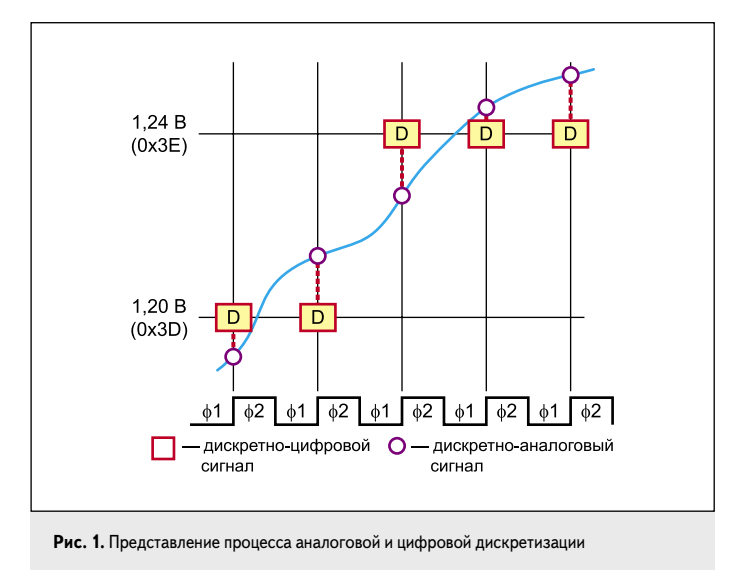

логовые схемы именно так, как оны были спроектированы конструктором с помощью AnadigmDesigner2. Тем не менее не исключено, что в процессе проектирования разработчик может допустить ряд ошибок в схеме или установить некорректные настройки отдельных модулей и микросхемы, которые могут вызвать непредвиденные результаты. Программный монитор, встроенный в AnadigmDesigner2, постоянно проверяет схему на наличие известных ошибок и соответствующим образом подсвечивает цепи, в которых они обнаружены. Разберем на примере наиболее значимые и часто возникающие ошибки и информационные предупреждения.

#### Согласование фазы сигнала при подключении конфигурируемых аналоговых модулей друг к другу

При подключении конфигурируемых модулей друг к другу необходимо согласовывать фазы сигналов. На рис. 2 показана ситуация, когда фильтр нижних частот обрабатывает сигнал на фазе Ф1 тактового генератора, на вход которого подается сигнал с фазой Ф2 от однопериодного усилителя. В этом случае AnadigmDesigner2 показывает рассогласование фаз пунктирным соединением n1. Для устранения ошибки необходимо поменять в свойствах одного из модулей фазу (рис. 3).

Кроме настроек параметров конфигурируемого аналогового модуля, окно свойств может содержать информационное сообщение с текстом предупреждения и рекомендациями по выбору значений параметров модуля (рис. 2). В нашем случае имеется предупреждение: "WARNING! It is not recommended to route the output of this CAM

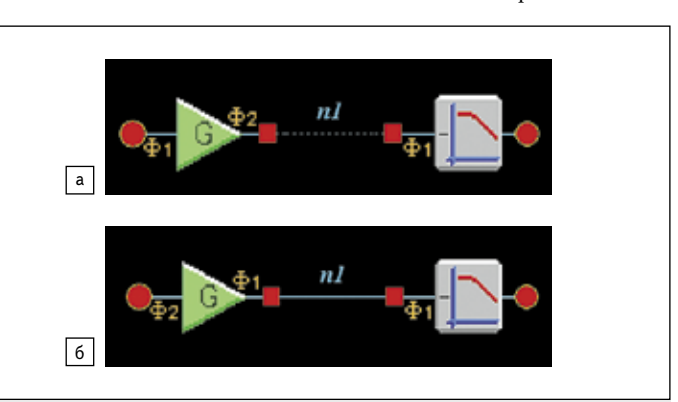

Рис. 2. Отображение ошибки согласования фаз сигнала при подключении КАМ друг к другу: а) фазы не согласованы; б) фазы согласованы

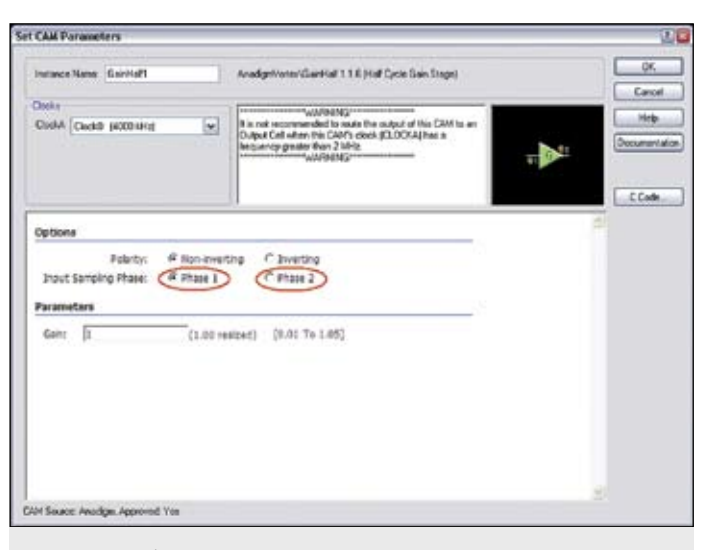

Рис. 3. Окно выбора фазы сигнала при настройке конфигурируемого модуля

to an Output Cell when this CAM's clock (CLOCKA) has a frequency greater than 2 MHz", которое рекомендует не устанавливать частоту тактирования CLOCKA конфигурированного аналогового модуля (КАМ) усилителя выше 2 МГц.

#### Согласование частоты дискретизации сигнала при подключении конфигурируемых аналоговых модулей друг к другу

Обработка сигнала в конфигурируемых аналоговых модулях происходит дискретно во времени. Модули тактируются с помощью тактового генератора, используя внутренние делители с настраиваемым коэффициентом деления [3]. Разработчику необходимо соблюдать

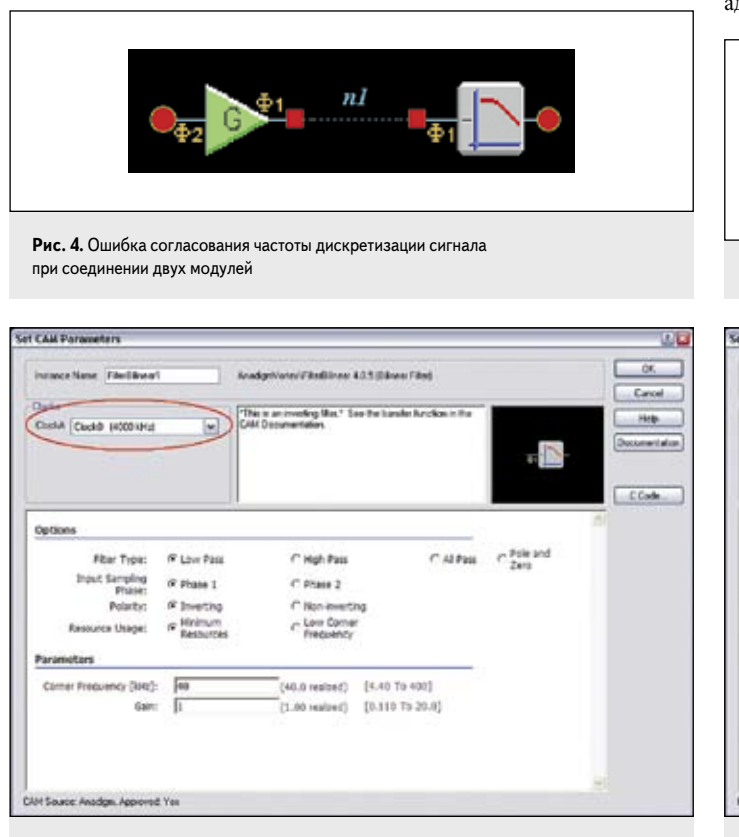

Рис. 5. Окно настройки параметров КАМ фильтра низкой частоты (красным выделено поле выбора частоты тактирования модуля)

условия, при котором частота дискретизации аналогового сигнала от предыдущего конфигурируемого аналогового модуля была равна частоте обработки аналогового сигнала последующим модулем. При несоблюдении этого условия CAПP AnadigmDesigner2 выделит цепь, соединяющую модули, пунктиром (рис. 4). Для устранения этой ошибки необходимо выбрать в окне свойств модулей работу от одной тактовой частоты (рис. 5).

#### Изменение режима потребления микросхемы или частоты тактирования модуля

При изменении настроек внутреннего делителя тактовой частоты или при выборе режима экономичного энергопотребления [3] может возникнуть ситуация, при которой диапазон выбора параметров модуля изменится и выбранный ранее параметр будет находиться вне доступного диапазона. В этом случае модули, затронутые этими изменениями, будут отмечены желтым вопросом слева от модуля (рис. 6). Для проверки корректности выбранных ранее настроек разработчику необходимо открыть окна настройки всех отмеченных вопросом модулей, и при возникновении проблем (рис. 7) откорректировать параметры модуля или микросхемы.

#### Выбор ID чипа

При необходимости адресной загрузки конфигурационных данных в несколько микросхем ПАИС с помощью одного последовательного интерфейса SPI используется адрес ADDR1. Для правильной работы ПАИС адрес ADDR1 должен быть уникальным для каждой микросхемы и не должен принимать значения 213 (D5) и 255 (FF). Такое условие связано с тем, что байт синхронизации в конфигурационных данных имеет значение 213 (D5), а значение адреса 255 (FF) используется в альтернативном адресе ADDR2, который применяется при необходимости одновременной загрузки одинаковых конфигурационных данных в несколько ПАИС [4]. Некорректные значения адресов будут отмечены вопросом над полем (рис. 8).

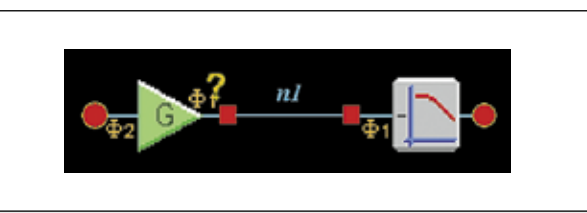

Рис. 6. Выбранный ранее параметр находится вне доступного диапазона

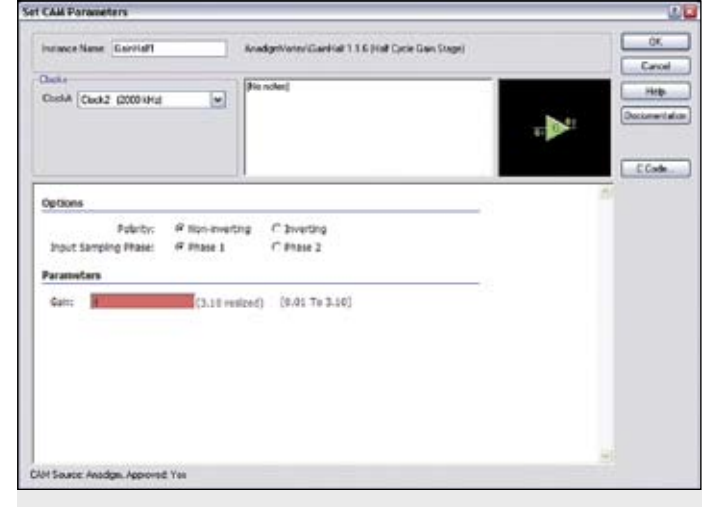

Рис. 7. Окно настройки свойств КАМ усилителя (коэффициент усиления находится вне доступного диапазона, поле с некорректным значением выделено красным цветом)

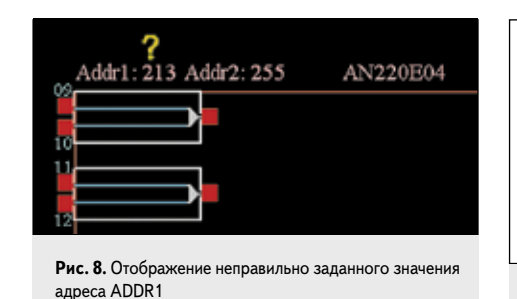

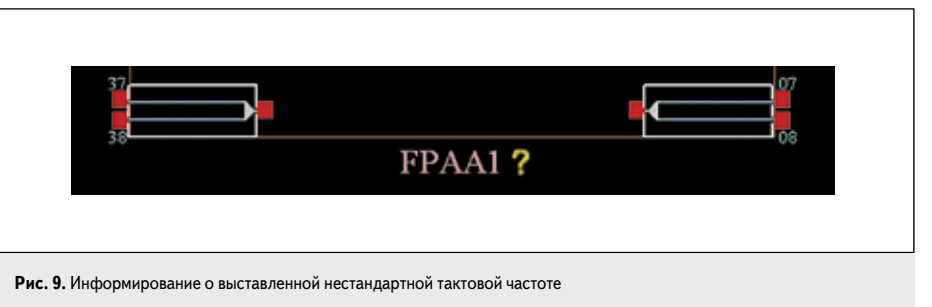

### Частота задающего тактового генератора

Для ПАИС Anadigm 3-го поколения AN231E04 рекомендуется устанавливать опорную тактовую частоту (ACLK Frequency), равную 16 МГц [5]. Допускается использовать более высокие тактовые частоты (вплоть до 40 МГц) при соблюдении дополнительных требований к питанию и отводу тепла от корпуса микросхемы, при этом внизу, рядом с условным названием микросхемы отобразится желтый знак вопроса (рис. 9), предупреждающий о нестандартных режимах работы микросхемы.

#### Заключение

Для получения конфигурационных данных используется САПР AnadigmDesigner2, распространяемый бесплатно и включающий в себя множество конфигурируемых аналоговых модулей с различными функциями. Встроенный в программу монитор позволяет еще на этапе проектирования схемы выявить ошибки, тем самым он помогает разработчику сократить время, необходимое на разработку устройства. Каждый новый выпуск AndadigmDesigner2 имеет более совершенный алгоритм обнаружения ошибок, который учитывает все больше факторов, влияющих на работу ПАИС.

Автор будет признателен читателям, если они пришлют ему аналогичные описания наиболее часто встречающихся ошибок. Эти материалы будут опубликованы в следующих статьях, посвященных применению программируемых аналоговых микросхем Anadigm. <sup>1</sup>

## Литература

- 1. Гауси М., Лакер К. Активные фильтры с переключаемыми конденсаторами / Пер. с англ. М.: Радио и связь, 1986.
- 2. Щерба А. Программируемые аналоговые ИС Anadigm: применение конфигурируемых аналоговых модулей в составе программы Anadigm-Designer2 // Компоненты и технологии. 2007. № 12.
- 3. Полищук А. Система автоматизированного проектирования программируемых аналоговых интегральных схем AnadigmDesigner2. Ч. 1. Первый шаг: знакомство с интерфейсом // Компоненты и технологии. 2005. № 6-7.
- 4. Щерба А. Конфигурационный протокол динамически программируемых аналоговых схем Anadigm // Компоненты и технологии. 2009. № 12.
- 5. AN231E04 Datasheet Rev 1.1. 3rd Generation Dynamically Reconfigurable dpASP // Anadigm, Inc. 2007-2008.